# Google Fi **Call Forwarding.**Everything You **Need to Know.**

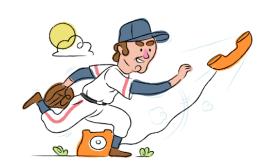

# How do I turn on call forwarding on a Google Fi phone?

## How To Activate Immediate Call Forwarding:

- 1. Within your Google Fi account, click Phone Settings.
- 2. Select Call Forwarding.
- 3. Type the 10-digit phone number you want to forward to
- 4. You'll be asked to verify the number.
- 5. Follow the onscreen steps to complete verification (the code will show within the Messages tab of your SAS Flex portal).

# How To Enable Call Forwarding via the Android App:

- 1. Within your Google Fi app, scroll to Call Forwarding.
- 2. Tap Call Forwarding.
- 3. Tap Add a Number.
- 4. Tap the Number field.
- 5. Enter the 10-digit phone number you want to forward to.
- 6. Tap Enter.
- 7. Tap Verify by Text.
- 8. Tap the 6-digit Code field.
- 9. Enter your code (the code will show within the Messages tab of your SAS Flex portal).
- 10. Tap Verify.
- 11. Tap Continue.

# How do I turn off call forwarding on a Google Fiphone?

#### **How To Deactivate:**

- 1. Within your Google Fi account, click Phone Settings.
- 2. Select Call Forwarding.
- 3. Remove the phone number you are currently forwarding to.

### 1. Get started

Start by forwarding your calls to SAS.

# 2. Check it

Call your business from another phone to ensure you're forwarded.

#### 3. Have issues

Call your forward number directly to check if the line is working, and try to forward your calls again.

#### 4. We're here

Call 866-688-8912 or visit www.specialtyansweringservice.net

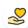

#### Hello

Call forwarding is how you get your businesses telephone calls to SAS

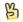

#### Easy

No installation necessary - call forwarding is probably already active on your line

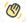

## Goodbye

Cancel call forwarding when you're ready to answer your own calls again

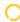

# Google Fi Call Forwarding FAQs.

- Is \*73 used for Google Fi?
  No, \*73 is not used for Google Fi.
- Can I turn off call forwarding with \*72?

  No. You must turn off call forwarding within your Google Fi account or mobile app.
- **Does call forwarding also forward text messages?**No, forwarding your phone does not forward text messages.
- Why am I getting a busy tone?

  If you're getting a busy tone, either forwarding was not done correctly, or the number you are trying to forward to is not active. First try calling the forwarding number directly to make sure it is active. If it is, try the forwarding process again.
- How much does Google Fi forwarding cost? Is it free?
  There is no cost to forward with Google Fi.
- Where are my forwarding settings?
  You can find your forwarding settings within your Google Fi portal.
- Can I activate call forwarding remotely? You can activate call forwarding via your Google Fi portal.
- Does Google Fi have Selective Call Forwarding?
  No, Google Fi doesn't offer Selective Call Forwarding.
- **Does Google Fi have Conditional Call Forwarding?**No, Google Fi doesn't offer Conditional Call Forwarding.
- **Does Google Fi have \*71 Call Forwarding?**No, Google Fi doesn't have \*71 Call Forwarding.
- How do I know if I've forwarded my Google Fi line?
  You can test to see if your line is forwarded by calling your number from a different phone. If your line rings, you are not forwarded.

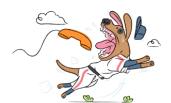